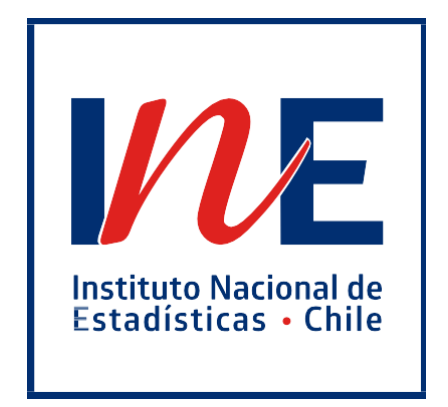

# **MANUAL DE USUARIOS**

# **SISTEMA DE INICIATIVAS ESTADÍSTICAS**

the control of the control of the control of

**INSTITUTO NACIONAL DE ESTADÍSTICAS**

**Responsable de proceso: Leonardo González Allendes Responsable de subproceso: Carolina González Salas**

**Última actualización: octubre de 2021**

## ÍNDICE

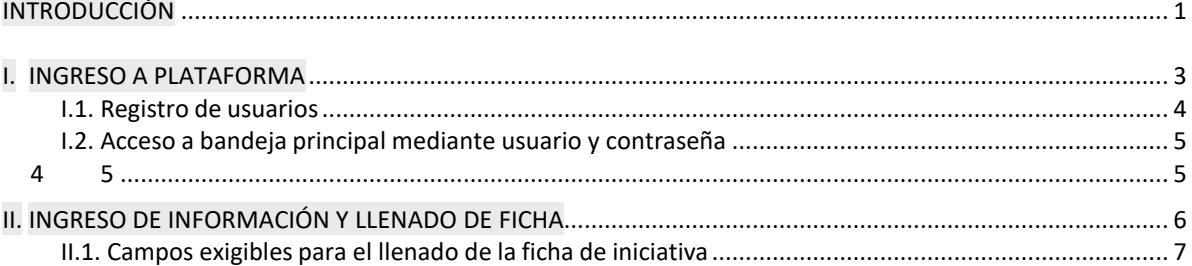

### <span id="page-2-0"></span>**INTRODUCCIÓN**

El **Instituto Nacional de Estadísticas (INE)** es el organismo responsable de producir y difundir las estadísticas oficiales de Chile, proporcionando información confiable y accesible a los usuarios y usuarias para la evaluación y toma dedecisiones. De igual modo, es el encargado de articular el Sistema Estadístico Nacional (SEN), de manera queeste provea al país información pertinente, precisa, fiable, oportuna, accesible, clara, coherente y comparable a nivel nacional e internacional.

El INE, en la adaptación del **Modelo Genérico del Proceso Estadístico** (GSBPM por su acrónimo en inglés) ha propiciado y diseñado un completo proceso para evaluar iniciativas estadísticas, el cual permite identificar, comprender y evaluar la factibilidad de una posible ejecución institucional de requerimiento que ingrese vía el **Sistema de Iniciativas Estadísticas<sup>1</sup>** u otra vía institucional, así como de los principales elementos para formalizar administrativa y jurídicamente dicho requerimiento.

El presente documento tiene por objetivo apoyar y guiar el ingreso y carga de información dentro del **Sistema de Iniciativas Estadísticas** que el INE ha dispuesto para todos las instituciones, organizaciones y sociedad civil que deseen presentar a evaluación cualquier tipo de iniciativa estadística que requiera intervención parcial o total del instituto. Debe comprenderse que una iniciativa estadística<sup>2</sup> corresponde a generaciones o intervenciones a la producción de estadísticas de carácter nacional, territorial, social, económica y/o medioambiental que tienen como objetivo generar o mejorar su alcance temático y/o geográfico, en función de medir de manera más precisa un determinado fenómeno, propuesto en el marco del SEN. Dichas generaciones o intervenciones hacen referencia a requerimientos y nuevas demandas de producción estadística, que se manifiestan como: generación, actualización y/o mejora de operaciones o productos estadísticos.

El ingreso de nuevas iniciativas estadísticas debe realizarse a través del **Sistema de Iniciativas Estadísticas**, en donde nuestras contrapartes deberán crear un usuario y contraseña, para iniciar sesión y completar los antecedentes básicos y características generales de la propuesta. Las iniciativas serán evaluadas bajo un procedimiento establecido y conocido, bajo la condicionante de disponer de recursos para su eventual ejecución.

<sup>1</sup> <https://iniciativa-estadistica.ine.cl/>

 $^2$  Debe considerarse que, cualquier iniciativa que sea sometida a evaluación debe disponer de recursos para su eventual ejecución o, al menos, de la coordinación previa con la institución u organización solicitante, de tal manera que se garantice viabilidad de ejecución.

Dicha evaluación considera distintas instancias de revisión, así como distintas dimensiones de análisis:

- Primero, en el subproceso **"Identificar necesidades"**, se revisará que la iniciativa haya sido presentada de manera correcta, incluyendo toda la información que sea requerida.
- Aquellas iniciativas que cumplan con lo mencionado ingresarán al subproceso **"Comprender en detalle la necesidad"** el que considera coordinar una reunión con los equipos responsables y se realizará un primer análisis de pertinencia.
- Las iniciativas que se aprueben en etapas anteriores se someterán a una evaluación de factibilidad, la cual considera 5 perspectivas: técnica-metodológica, operativa, tecnológica, presupuestaria e institucional.

<span id="page-4-0"></span>Para acceder al **Sistema de Iniciativas Estadísticas** se debe utilizar el enlace [https://iniciativa](https://iniciativa-estadistica.ine.cl/)[estadistica.ine.cl](https://iniciativa-estadistica.ine.cl/) desde el navegador de su preferencia. En esta pantalla el usuario o usuaria podrá visualizar lo siguiente:

- **Registrarse** completando todos los campos que se solicitan al seleccionar esta opción.
- **Reestablecer contraseña** ingresando su correo electrónico.
- **Iniciar sesión** utilizando el nombre de usuario y contraseña.

Nota: se sugiere refrescar el navegador y limpiar el historial de visitas antes de ingresar al sistema, esto asegura el mejor funcionamiento de la plataforma.

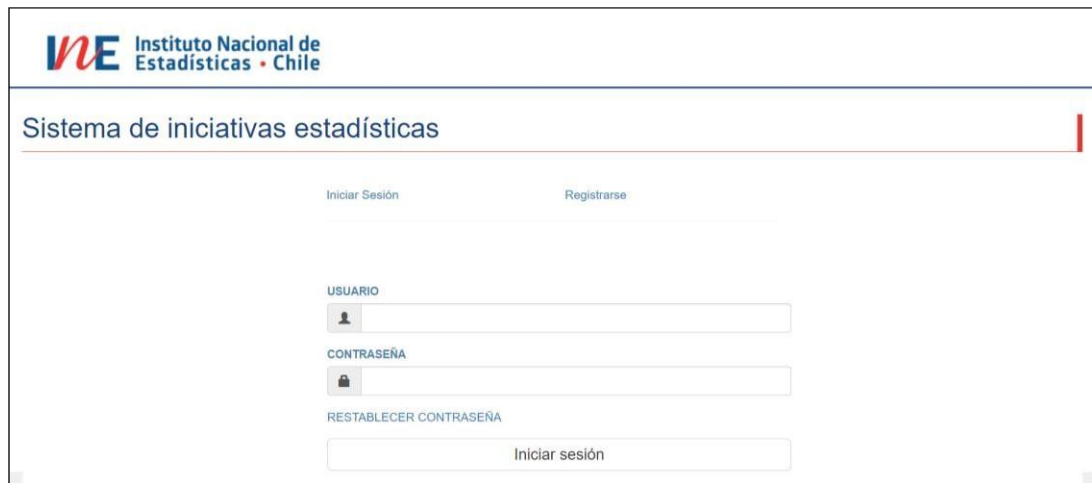

**Figura 1: Visualización estándar de la pantalla de ingreso el Sistema de Iniciativas Estadísticas.**

#### <span id="page-5-0"></span>**I.1. Registro de usuarios**

Para registrarse en plataforma, el usuario o usuaria deberá ingresar en la opción "Registrarse" y completar todos los campos indicados, generando un nombre de usuario, contraseña y confirmando en el botón "Registrar".

#### **Figura 2: Visualización estándar del registro de usuario.**

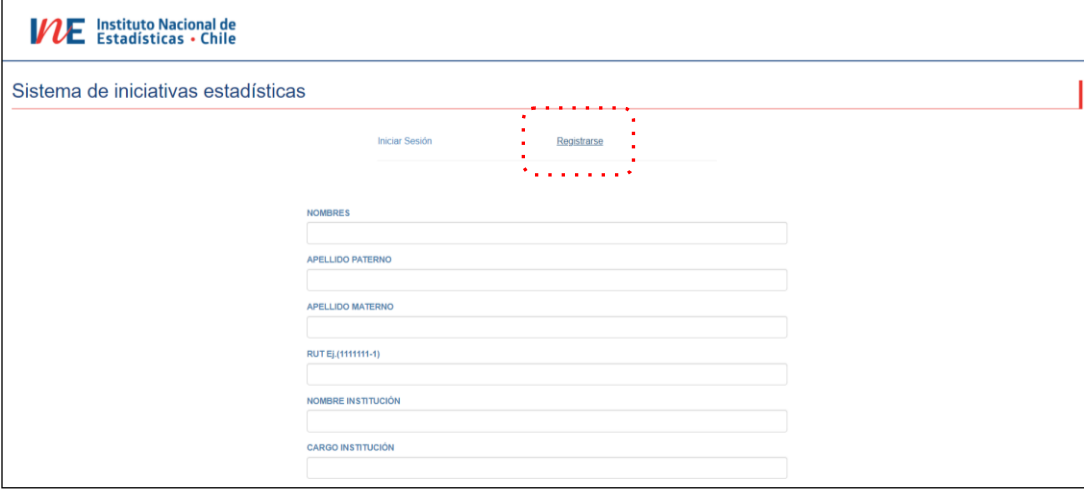

**Figura 3: Visualización estándar del registro de usuario y la confirmación.**

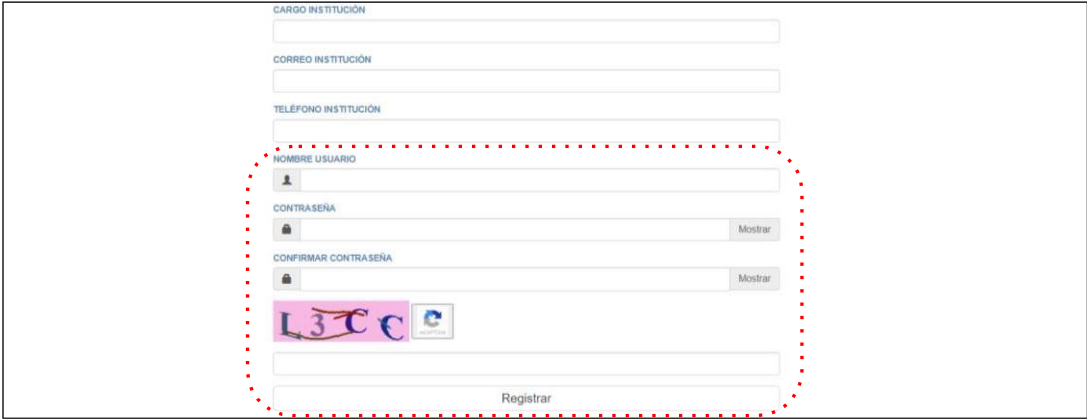

En caso de olvidar contraseña de acceso al sistema, siempre estará habilitada la opción "Restablecer contraseña" en <https://iniciativa-estadistica.ine.cl/> sobre la opción "Iniciar sesión", la cual requerirá el ingreso del correo electrónico registrado para notificar y permitir el restablecimiento de la contraseña.

#### <span id="page-6-0"></span>**I.2. Acceso a bandeja principal mediante usuario y contraseña**

Una vez iniciada la sesión el usuario accederá a la bandeja de iniciativas estadísticas desde la cual podrá visualizar lo siguiente:

- 1. Al costado derecho tendrá la opción "Crear nueva ficha" ingresando el nombre de la iniciativa estadística. Este nombre no podrá ser modificado posteriormente, es importante que sea ingresado correctamente.
- 2. Podrá descargar este manual al costado izquierdo de la página web (en formato \*.pdf).
- 3. Ver y Editar la(s) ficha(s) que haya(n) sido ingresada(s) utilizando el ícono correspondiente en la columna Ver/Editar.
- 4. Eliminar las fichas ingresadas previamente, que hayan sido cargadas con algún error y de las cuales se desee que el INE deje de visualizar.
- 5. Descargar la(s) ficha(s) de iniciativa(s) estadística(s) como archivo en formato \*.pdf.
- 6. Cerrar sesión para volver a la pantalla inicial.

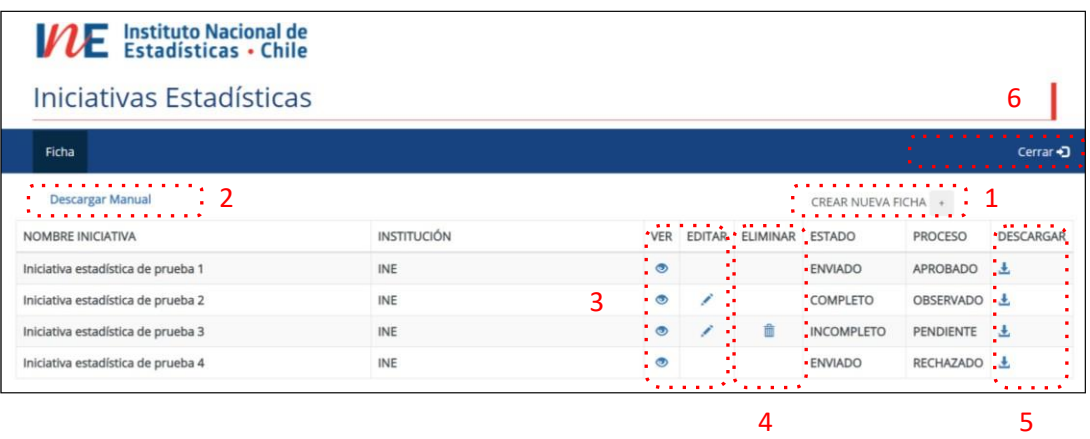

#### **Figura 4: Visualización estándar del acceso principal al sistema.**

<span id="page-6-1"></span>En la columna "Estado" es posible visualizar si la iniciativa en cuestión aún está solamente en visualización del usuario que está completando información o ya ha sido enviada al INE para revisión. El estado "Enviado" indica que el INE fue notificado del ingreso de la iniciativa y está en condiciones de revisar la información cargada en la ficha de iniciativa. Una vez revisada, el INE actualiza la gestión, lo cual se refleja en la columna "Proceso". Es importante indicar que el estado aprobado refiere al curso de la evaluación y no a la iniciativa en su conjunto, así, no debe entenderse que el estado "Aprobado" en esta etapa es reflejo de que el INE ejecutará la iniciativa estadística.

## <span id="page-7-0"></span>**II. INGRESO DE INFORMACIÓN Y LLENADO DE FICHA**

Al ingresar a la opción "Crear nueva ficha" lo primero será indicar el nombre de la iniciativa estadística. Este nombre no podrá modificarse posteriormente, por ello, es importante que sea ingresado de manera correcta. Una vez creada, esta ficha se sumará a la lista de iniciativas estadísticas de la bandeja principal. Para completar campos se debe seleccionar el ícono correspondiente en la columna Ver/Editar.

| Institute Nacional de                   |                         | Ingresar nueva ficha |   |                        |                   |                      |                  |
|-----------------------------------------|-------------------------|----------------------|---|------------------------|-------------------|----------------------|------------------|
| Iniciativas E                           | Nombre de la iniciativa |                      |   |                        |                   |                      |                  |
| <b>Ficha</b><br><b>Descargar Manual</b> |                         |                      |   |                        |                   | Cancelar<br>Agregar  | rar +D           |
| NOMBRE INICIATIVA                       | <b>INSTITUCIÓN</b>      | <b>VER</b>           |   | EDITAR ELIMINAR ESTADO |                   | ــ<br><b>PROCESO</b> | <b>DESCARGAR</b> |
| Iniciativa estadística de prueba 1      | <b>INE</b>              | $\circ$              |   |                        | <b>ENVIADO</b>    | <b>APROBADO</b>      | <b>A</b>         |
| Iniciativa estadística de prueba 2      | <b>INE</b>              | $\circ$              |   |                        | <b>COMPLETO</b>   | OBSERVADO &          |                  |
| Iniciativa estadística de prueba 3      | <b>INE</b>              | $\circ$              | ◢ | 商                      | <b>INCOMPLETO</b> | <b>PENDIENTE</b>     | <b>L</b>         |
|                                         |                         |                      |   |                        | <b>ENVIADO</b>    | RECHAZADO &          |                  |

**Figura 5: Visualización estándar ingreso de una nueva ficha de iniciativa.**

La ficha de iniciativa se estructura en tres páginas (pestañas en el sistema) sobre las cuales se podrá navegar libremente completando los campos solicitados. Una vez finalizada, se debe seleccionar la opción **"Enviar ficha"**, para que ésta sea recibida por el equipo responsable de la detección y evaluación de necesidades estadísticas en el INE. Si alguno de los campos no fuese llenado correctamente, el sistema lo destacará en rojo, tal como se visualiza en la figura 6, debiendo ser corregido. En este último caso, el usuario o usuaria deberá volver a cada una de las páginas y verificar la información incongruente señalada.

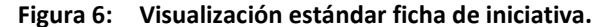

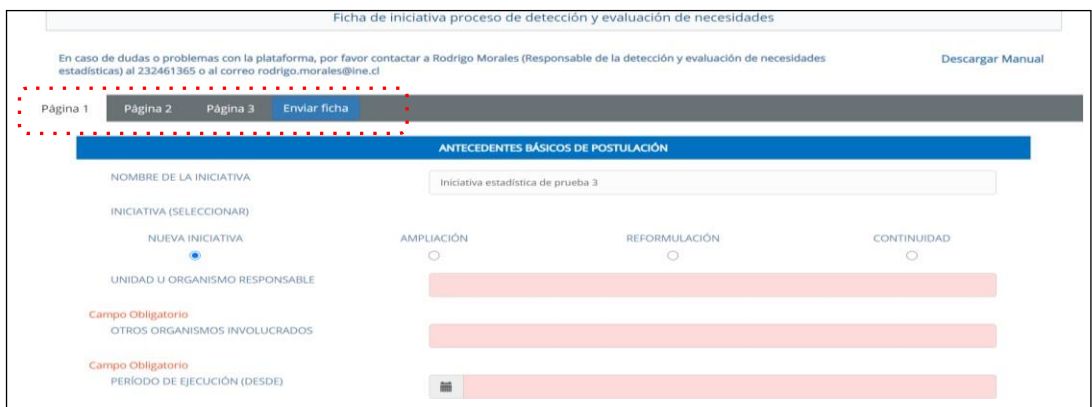

#### <span id="page-8-0"></span>**II.1. Campos exigibles para el llenado de la ficha de iniciativa**

A continuación, se enumeran cada uno de los campos de la ficha de iniciativa indicando la información que se requiere para ser evaluada.

#### **Página 1**

Antecedentes básicos de postulación:

- I. **Nombre de la iniciativa**: se indica el nombre, el cual debe representar lo que se busca realizar de manera clara y concisa.
- Tipo de iniciativa:
	- Nueva iniciativa: la iniciativa nunca ha sido realizada por el INE.
	- Ampliación: la iniciativa busca ampliar o actualizar el alcance de una operación o producto estadístico que ya se desarrolla actualmente en el INE.
	- Reformulación: la iniciativa busca o pretende complementar y/o modificar una operación o producto estadístico que ya se desarrolla por el INE o en el cual el instituto presta apoyo técnico.
	- Continuidad: la iniciativa busca generar nuevas versiones de una operación o producto estadístico que ya fue ejecutado por el INE.
- II. **Unidad u organismo responsable:** entidad, área o sección de la cual forma parte la institución u organización solicitante.
- III. **Otros organismos involucrados:** entidades, organizaciones o instituciones asociadas que también colaborarían con el desarrollo/ejecución de la iniciativa.
- IV. **Periodo de ejecución (desde) / (hasta):** intervalo de tiempo en el que se pretende ejecutar la iniciativa estadística.
- V. **Presupuesto estimado o recursos disponibles:** presupuesto del cual la entidad, organización o institución solicitante dispone o podría disponer para contribuir al desarrollo y ejecución de la iniciativa presentada a evaluación.
- VI. **Modalidad de convenio:** al tratarse de una iniciativa que se desarrollaría en conjunto con el INE, se debe indicar la modalidad administrativa sobre la cual se realizará la transferencia de recursos. Esto es:
	- a. Transferencias consolidables: la entidad, organización o institución solicitante cuenta con sus recursos en subt.24, realizando modificación presupuestaria con el fin de que éstos sean ingresados al presupuesto del INE, como Ingresos dentro de "Ingresos Operación" y desde la perspectiva de gastos al Proyecto "Programa 496 de producción con convenios", los traspasos están sujetos a entrega de productos, es decir, cada vez que se realice la entrega de algunos de ellos el INE deberá emitir una factura.
- b. Administración de fondos: la entidad, organización o institución solicitante cuenta con recursos en el subt.22, entregándolos en Administración al INE, sujeto a la Circular N°30 donde los recursos sólo entran en administración al INE llevando un registro contable del gasto, es decir, no entran al presupuesto del INE.
- c. Proyecto de Colaboración: la entidad solicitante requiere entrega de productos disponibles en el INE, por lo que dicha entrega no contempla ejecución de recursos financieros.
- VII. **Descripción general**: indicar los principales elementos que considera la iniciativa estadística, respondiendo a las preguntas ¿Qué fenómeno pretende estudiar?, ¿Cómo se realizará?, ¿Con qué Instituciones pretende realizar la iniciativa? ¿Cuál es la contribución de la iniciativa al Sistema Estadístico Nacional? En términos generales, este apartado busca marcar claramente la justificación y contexto de la medición estadística que se pretende.
- VIII. **Problemática:** se debe indicar cuál es la problemática que dio origen a la iniciativa y de qué manera ésta contribuye a su resolución. Se deben indicar la(s) pregunta(s) de investigación.

#### **Página 2**

- I. **Objetivo general:** se indica el propósito principal que busca conseguir con la ejecución de la iniciativa estadística.
- II. **Objetivos específicos:** se requiere describir los propósitos que se persiguen, especificando los temas a tratar desde lo general a lo particular.
- III. **Representatividad y cobertura de la investigación**:
	- a. **Población objetivo**: población acerca de la cual se realiza inferencia.
	- b. **Estratificación**: refiere a posibles segmentaciones del marco muestral basadas en variables o atributos que estén presentes en dicho marco, permitiendo que el diseño muestral represente de forma más balanceada la población objeto de estudio.
	- c. **Alcance temático:** corresponde al área de interés en el que se enfoca el trabajo.
	- d. **Cobertura geográfica:** identificación del área geográfica que abarca y excluye el estudio.
	- e. **Unidad estadística:** unidad constituida por una o más unidades elementales o compuestas y que son objeto de selección. Corresponde a los individuos componentes de una determinada población objetivo susceptible de ser observada con fines estadísticos.
- f. **Unidad de información**: unidad elemental (entidad o individuo) de la cual se extrae información o en su defecto quien provee los datos base que serán depurados con fines estadísticos.
- g. **Unidad de análisis**: unidad elemental o compuesta que es objeto de estudio o análisis estadístico dentro de la iniciativa. Por ejemplo: empresas, establecimientos, hogares, o personas.
- h. **Representatividad a nivel de:** indicar los niveles de estimación para los que se requiere estimaciones precisas de acuerdo a un error preestablecido. Por ejemplo: nacional, regional y comunal, o regional y por actividad económica CIIU a 4 dígitos.
- i. **Periodo de referencia:** intervalo entre dos momentos de tiempo determinados, a los que se hace alusión en la información estadística solicitada (que será recolectada).
- IV. **Antecedentes técnicos del universo y muestra(s) objetivos(s)**: incluir un tamaño aproximado en caso de tener una referencia, es requerido definir la o las variables de interés para el diseño muestral, así como el error máximo esperado para cada dominio de estudio.

#### **Página 3**

- **I. Principales actividades y medios de verificación:** indicar las principales actividades que se realizarán durante el desarrollo de la iniciativa. Es recomendable basarse en el mapa de procesos del INE o Modelo Genérico del Proceso Estadístico (GSBPM por su acrónimo en inglés). Siempre deben detallarse el medio de verificación respectivo como referencia. El sistema permite agregar o eliminar actividades con botones al costado derecho, **requiriendo siempre la confirmación para agregar o eliminar una determinada actividad.**
- II. **Periodicidad de la recolección:** indicar con qué periodicidad se necesitará realizar la recolección de datos (mensual, trimestral, semestral, etc.) o si corresponde a un proceso único.
- III. **Resultados y productos esperados:** refiere a bases de datos, informes de análisis descriptivo, tabulados, infografías o cualquier resultado que debe ser considerado entre el set de entregables que ejecutará el INE.

#### **Enviar ficha**

I. **Es muy importante considerar que, al finalizar el llenado de la ficha, se grabe la información y posteriormente se envía la ficha, para que el INE reciba los antecedentes de la solicitud, sin ese paso concretado el instituto no recibirá notificación de recepción de antecedentes. El sistema emitirá una notificación automática una vez concretado este paso.**

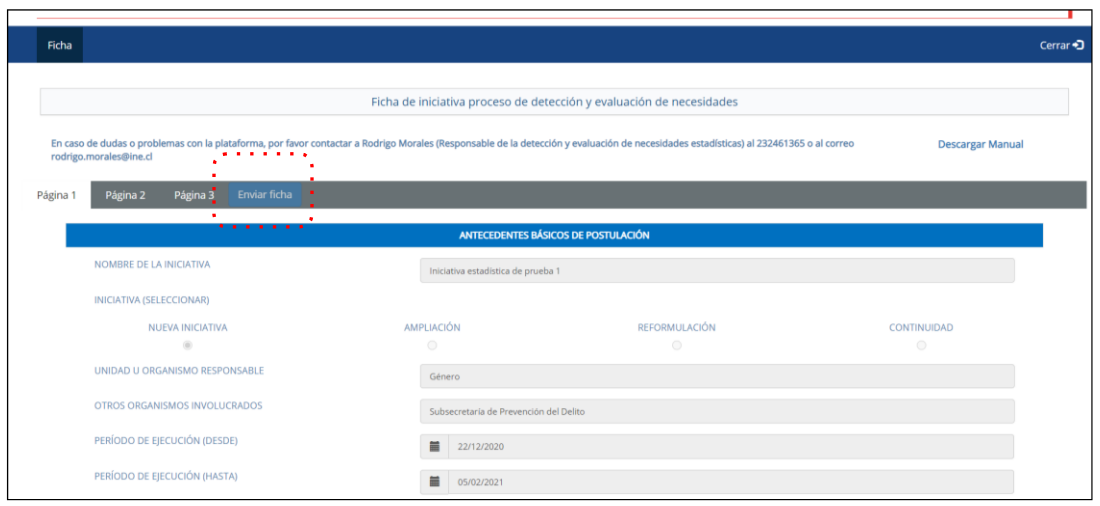

**Figura 7: Visualización estándar del envío formal de la ficha de iniciativa.**

Una vez enviada la ficha, el usuario o usuaria debe visualizar el mensaje indicado en la figura 8, corroborado por un correo electrónico estándar que notifica el envío correcto al INE y la posibilidad de descargar una copia de la información cargada, en formato \*.pdf. Una vez concretado este paso, el usuario o usuaria ya no podrá editar la ficha desde su perfil en sistema (columna editar sin íconos).

**Figura 8: Visualización estándar de la carga correcta de la ficha de iniciativa.**

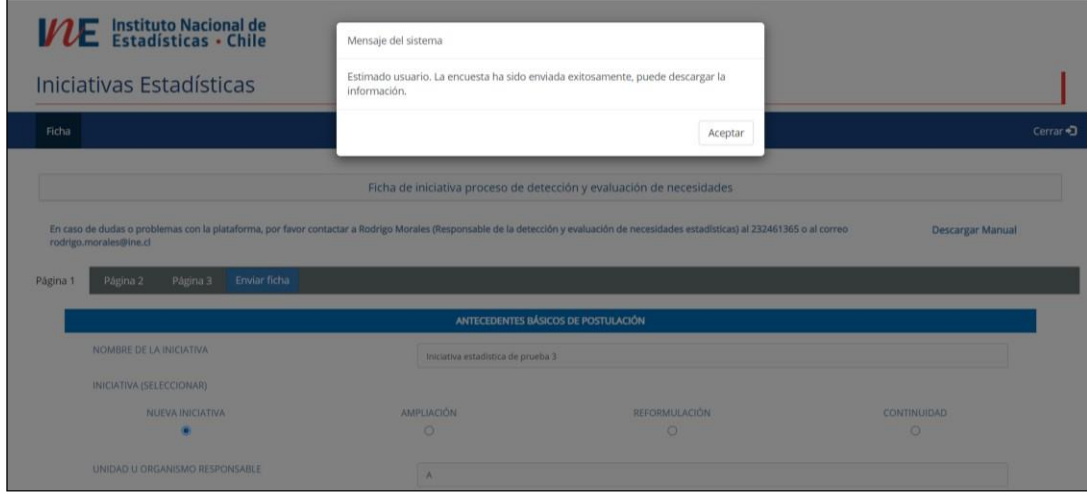

En caso de cualquier duda o consulta, favor contactar a **Carolina González Salas** al correo electrónico [cdgonzalezs@ine.gob.cl](mailto:cdgonzalezs@ine.gob.cl)